# Arbeitsgruppe Eingebettete Systeme und Betriebssysteme

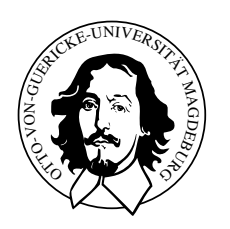

Embedded Networks

praktisches Ubungsblatt 3 ¨

Abgabetermin 23.05.2011

# Aufgabe 1

Das Ziel der Aufgabe ist die Wiedergabe einer in das RAW-Format umgewandelten wavoder ogg-Datei. Hierfür ist zunächst die RAW-Datei einzulesen und danach entsprechend uber den Speaker wiederzugeben. Als Ausgangspunkt kann Ihr Programm aus der Auf- ¨ gabe 2 des letzten praktischen Ubungsblattes dienen, wobei der Ausgabeport auf 0x378 ¨ eingestellt und das 6. Bit manipuliert werden sollte.

## Hinweise

- Die RAW-Dateien haben eine Sample-Rate von 16000Hz nur einen Kanal(Mono) und eine Datenbreite von 1 vorzeichenlosen Byte.
- Die Vorgabe enthält ein Makefile, dass bereits RAW-Dateien in dem entsprechenden Format erzeugen kann.
- Verwenden Sie bitte die Native Xenomai API.
- Xenomai API-Dokumentation: [http://ivs.cs.uni-magdeburg.de/eos/lehre/SS](http://ivs.cs.uni-magdeburg.de/eos/lehre/SS2012/vl_en/techdoc/xenomai/api/index.html)2012/ [vl\\_en/techdoc/xenomai/api/index.html](http://ivs.cs.uni-magdeburg.de/eos/lehre/SS2012/vl_en/techdoc/xenomai/api/index.html)

# Vorgaben

• (Makefile, rawPlayer): [http://ivs.cs.uni-magdeburg.de/eos/lehre/SS2012/vl](http://ivs.cs.uni-magdeburg.de/eos/lehre/SS2012/vl_en/uebung/vorgabe2.tar.bz2)\_ [en/uebung/vorgabe2.tar.bz2](http://ivs.cs.uni-magdeburg.de/eos/lehre/SS2012/vl_en/uebung/vorgabe2.tar.bz2)

## Aufgabe 2

Schreiben Sie ein Programm, welches auf dem CAN-Bus Nachrichten empfängt und ein weiteres, welches Nachrichten auf dem CAN-Bus versenden kann.

#### Hinweise

- Verwenden Sie bitte die Native Xenomai API und die Real-Time Driver Model User API.
- Xenomai API-Dokumentation: [http://ivs.cs.uni-magdeburg.de/eos/lehre/SS](http://ivs.cs.uni-magdeburg.de/eos/lehre/SS2012/vl_en/techdoc/xenomai/api/index.html)2012/ [vl\\_en/techdoc/xenomai/api/index.html](http://ivs.cs.uni-magdeburg.de/eos/lehre/SS2012/vl_en/techdoc/xenomai/api/index.html)
- Schauen Sie sich hierzu das Real-Time Driver Model von Xenomai und dabei speziell das CAN-Device Profil an. Notwendige Schritte sind:
	- Erzeugung eines sockets
	- das Binden dieses sockets (Sie k¨onnen als Interfaceindex die 1 benutzen.)
	- Zu sendende Nachricht vorbereiten und mit send verschicken
- Weiterhin ist es notwendig die Library rtdm gegen Ihre Programme zu linken.
- Um Ihre Programme zu testen, können sie unter /home/steup/Shared/EN/cansend bzw. canrecv verwenden.
- Im Labor bestehen zwei CAN-Netzwerk zwischen den Rechnern. Die Netzwerke sind an den Zweidrahtkabeln aus jeweils einem roten und einem grünen Strang zu erkennen. Die Netzwerke sind jeweils innerhalb der Tischgruppe voll verbunden.
- Sollte eine Kommunikation per CAN-Netzwerk nicht möglich sein, prüfen sie bitte die Verbindung der CAN-Kabel!

#### Vorgaben

• (Makefile, canRecv, canSend): [http://ivs.cs.uni-magdeburg.de/eos/lehre/SS2](http://ivs.cs.uni-magdeburg.de/eos/lehre/SS2012/vl_en/uebung/vorgabe2.tar.bz2)012/ [vl\\_en/uebung/vorgabe2.tar.bz2](http://ivs.cs.uni-magdeburg.de/eos/lehre/SS2012/vl_en/uebung/vorgabe2.tar.bz2)